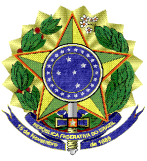

#### **MINISTÉRIO DA EDUCAÇÃO**

**UNIVERSIDADE FEDERAL DO VALE DO SÃO FRANCISCO – UNIVASF** COMISSÃO GESTORA DO PROCESSO SELETIVO PARA INGRESSO NOS CURSOS DE GRADUAÇÃO PRESENCIAIS DA UNIVASF - CG-PS-ICG 2020 Sala da SRCA, 1º Andar do Prédio Administrativo da Reitoria, Campus Petrolina Centro, Av. José de Sá Maniçoba s/n, Centro - PETROLINA-PE, CEP: 56304-917 Informações: (87) 2101-6764, Endereço eletrônico: [Portal do Processo Seletivo,](http://ingressodiscente.univasf.edu.br/) e-mail: [ingressodiscente@univasf.edu.br](mailto:ingressodiscente@univasf.edu.br)

#### **Portaria nº 62/2021/CG-PS-ICG 2020, de 25 de junho de 2021**

A Comissão Gestora do Processo Seletivo para Ingresso nos Cursos de Graduação Presenciais da Univasf - CG-PS-ICG 2020, o uso de suas atribuições, e tendo em vista o disposto no [EDITAL N° 01/2020, DE 16 DE JANEIRO DE 2020](http://ingressodiscente.univasf.edu.br/arquivos/ps_icg_2020/PS_ICG_2020_Edital_n_01_PS_ICG_2020.pdf) e no [EDITAL COMPLEMENTAR Nº 32/2020,](http://ingressodiscente.univasf.edu.br/arquivos/ps_icg_2020/PS_ICG_2020_Edital_complementar_n_32_retorno_PS_ICG_2020.pdf)  [DE 20 DE OUTUBRO DE 2020,](http://ingressodiscente.univasf.edu.br/arquivos/ps_icg_2020/PS_ICG_2020_Edital_complementar_n_32_retorno_PS_ICG_2020.pdf) RESOLVE:

- 1. **DIVULGAR** a *5ª Relação de Candidatos Remanejados* [\(Clique aqui e veja a Relação de](https://portais.univasf.edu.br/estudante/ingresso-do-estudante/processos-seletivos/processos-seletivos/ps-icg-2020/arquivos-2020/aprovados-5o-remanejamento-ps-icg-2021.pdf)  [candidatos convocados\)](https://portais.univasf.edu.br/estudante/ingresso-do-estudante/processos-seletivos/processos-seletivos/ps-icg-2020/arquivos-2020/aprovados-5o-remanejamento-ps-icg-2021.pdf), considerando que realizaram o procedimento da CPLE ON-LINE e foram relacionados em lista de remanejáveis, conforme a opção pela modalidade de concorrência/curso/campus; apresentados no [ANEXO I](#page-3-0) desta portaria; e o disposto no item 11 do [EDITAL N° 01/2020, DE 16 DE JANEIRO DE 2020.](http://ingressodiscente.univasf.edu.br/arquivos/ps_icg_2020/PS_ICG_2020_Edital_n_01_PS_ICG_2020.pdf)
- 2. **CONVOCAR** os candidatos listados na *5ª Relação de Candidatos Remanejados* [\(Clique aqui e](https://portais.univasf.edu.br/estudante/ingresso-do-estudante/processos-seletivos/processos-seletivos/ps-icg-2020/arquivos-2020/aprovados-5o-remanejamento-ps-icg-2021.pdf)  [veja a Relação de candidatos convocados\)](https://portais.univasf.edu.br/estudante/ingresso-do-estudante/processos-seletivos/processos-seletivos/ps-icg-2020/arquivos-2020/aprovados-5o-remanejamento-ps-icg-2021.pdf) para realizar a *Confirmação de Interesse na Vaga*, a fim de que a documentação para matrícula possa ser avaliada pela Comissão Gestora conforme a opção pela modalidade de concorrência/curso/campus apresentados no [ANEXO I](#page-3-0) desta portaria e o disposto no EDITAL COMPLEMENTAR Nº 32/2020, DE 20 DE OUTUBRO [DE 2020,](http://ingressodiscente.univasf.edu.br/arquivos/ps_icg_2020/PS_ICG_2020_Edital_complementar_n_32_retorno_PS_ICG_2020.pdf) conforme as seguintes orientações:
	- Acessar o [Sistema Sase,](https://www.sistemas.univasf.edu.br/sase/) clicar na aba "**Manifestar interesse na vaga**", em seguida clicar em ("alterar"), a fim de escolher a opção "**SIM**", concordando com os termos da declaração, e depois clicar em "**confirmar**" para salvar a opção. Veja o passo-a-passo no [ANEXO III;](#page-5-0)
	- Acompanhar o e-mail para complementar a documentação de matrícula, caso seja solicitado pela Comissão Gestora;
	- Se o candidato não tem mais acesso ao e-mail ou o telefone celular que foram cadastrados no [Sistema Sase](https://www.sistemas.univasf.edu.br/sase/) poderão solicitar a alteração deste pelo endereço [ingressodiscente@univasf.edu.br,](mailto:ingressodiscente@univasf.edu.br) informando nome completo, CPF e curso;
	- Verificar o Resultado Parcial da homologação da matrícula e, caso não tenha sido homologada (confirmada), poderá entrar com recurso.
- 3. **ESCLARECER** que os candidatos que obtiverem a homologação de matrícula estarão com a matrícula confirmada, mas ainda terão que comprovar os demais requisitos para as vagas reservadas, no caso de estudantes de cotas.
- 4. **ESCLARECER** que **TODOS** os candidatos convocados nesta relação para a Matrícula do 5º Remanejamento **deverão obrigatoriamente** realizar a *Manifestação de Interesse na Vaga* no [Sistema Sase,](https://www.sistemas.univasf.edu.br/sase/) conforme orientações do item 2, para que possam concluir o procedimento de

Matrícula. **ATENÇÃO**! **O candidato que não realizar a manifestação de interesse na vaga estará eliminado do processo seletivo.**

- 5. **INFORMAR** que a Comissão Gestora avaliará a documentação postada no [Sistema Sase,](https://www.sistemas.univasf.edu.br/sase/) na etapa de CPLE ONLINE, necessária para a matrícula e que consta no item 8.15 do [EDITAL N°](http://ingressodiscente.univasf.edu.br/arquivos/ps_icg_2020/PS_ICG_2020_Edital_n_01_PS_ICG_2020.pdf)  [01/2020, DE 16 DE JANEIRO DE 2020,](http://ingressodiscente.univasf.edu.br/arquivos/ps_icg_2020/PS_ICG_2020_Edital_n_01_PS_ICG_2020.pdf) bem como as demais regras e procedimentos. Se faltar algum documento ou se estiver ilegível ou incompleto, a Comissão Gestora vai comunicar por e-mail, porém, a complementação dos documentos deverá ser feita somente pelo [Sistema](https://www.sistemas.univasf.edu.br/sase/)  [Sase,](https://www.sistemas.univasf.edu.br/sase/) sob pena de perder a matrícula e ser eliminado do processo seletivo.
- 6. **RESSALTAR** que os candidatos dos **Grupos L9, L10, L13 e L14** devem ficar atentos à convocação (agendamento) para perícia médica, a ser divulgada na página do [PS-ICG 2020.](https://portais.univasf.edu.br/estudante/ingresso-do-estudante/processos-seletivos/processos-seletivos/ps-icg-2020/ps-icg-2020)
- 7. **ESCLARECER** ainda que **TODO** candidato classificado nos **Grupos L2, L6, L10 e L14,** exceto os indígenas**,** terá a sua autodeclaração verificada pela Comissão Institucional de Heteroidentificação, conforme o [EDITAL COMPLEMENTAR Nº 32/2020, DE 20 DE OUTUBRO](http://ingressodiscente.univasf.edu.br/arquivos/ps_icg_2020/PS_ICG_2020_Edital_complementar_n_32_retorno_PS_ICG_2020.pdf)  [DE 2020:](http://ingressodiscente.univasf.edu.br/arquivos/ps_icg_2020/PS_ICG_2020_Edital_complementar_n_32_retorno_PS_ICG_2020.pdf)
	- O processo de heteroidentificação do(a) candidato(a) deverá atentar exclusivamente para o fenótipo (predominantemente a cor da pele, a textura do cabelo e aspectos faciais), de acordo com a Portaria Normativa nº 04/2018 do MPOG e a Instrução Normativa nº 07 de 09 de abril de 2019 do Gabinete da Reitoria da Univasf;
	- Para passar pelo processo de heteroidentificação, previsto no edital de seleção, os candidatos deverão disponibilizar um vídeo de si mesmos, se apresentando e confirmando sua autodeclaração. Abaixo é posto o roteiro do vídeo de autodeclaração:
		- a) Na gravação do vídeo, o(a) candidato(a) deve evitar o uso de maquiagem; e não deve cobrir a cabeça ou usar roupas ou adereços que escondem o rosto;
		- b) Ao final da gravação do vídeo, o(a) candidato(a) deverá disponibilizar à comissão de heteroidentificação, via formulário próprio informado na portaria, um link permanente de acesso ao vídeo gravado.
		- c) O(a) candidato(a) poderá escolher o serviço de gravação e hospedagem em nuvem de sua preferência, dentre os quais se sugere o Google Drive (Google Photos), One Drive, Dropbox, Mega, Box, MediaFire, iCloud, YouTube ou outro de sua preferência.
		- d) O(a) candidato(a) deve certificar-se de que o link de acesso ao vídeo seja permanente e possibilite o acesso corretamente ao vídeo gravado, bem como resguarde a privacidade de seu vídeo. Por exemplo, se o candidato optar por hospedar seu vídeo no YouTube, deverá configurá-lo como "**não listado**", para que o acesso seja disponível apenas a quem possuir o link.
		- e) A gravação do vídeo poderá ser feita no modo retrato ou paisagem (vertical ou horizontal), desde que o(a) candidato(a) seja devidamente enquadrado. A câmera deverá estar aproximadamente à altura do rosto, a cerca de 80 cm de distância. Procure um local iluminado, posicionando-se de frente para a principal fonte de luz (evitar fontes de luz atrás do candidato).
		- f) O(a) candidato(a) deve iniciar a gravação do vídeo segurando a frente do RG na altura do rosto e ler o texto abaixo, inserindo seus dados nos campos em branco, em seguida virando, suavemente, seu rosto para a direita e esquerda:

Meu nome é \_\_\_\_\_\_, CPF \_\_\_\_\_, e sou candidato a uma vaga do curso \_ **da modalidade presencial. Me autodeclaro \_\_\_\_\_\_** [preto(a)/pardo(a)] **para que possa fazer jus à reserva de vagas prevista na lei de cotas. Declaro que estou** 

**ciente dos procedimentos previstos no edital e cedo o direito de uso de minha imagem e voz para fins dos procedimentos de heteroidentificação.** [Olhar suavemente para a direita e esquerda. Em seguida encerrar o vídeo]

- g) Após encerrar a gravação, o(a) candidato(a) deve carregar seu vídeo na nuvem escolhida, gerar o link de acesso e disponibilizar o link de acesso ao vídeo no formulário do Google Docs por meio do link https://forms.gle/bQzVsV4BH75XJ8gQ7;
- O vídeo poderá ser utilizado também na análise de eventuais recursos interpostos pelos(as) candidatos(as);
- O cronograma da verificação da autodeclaração para os candidatos convocados neste Remanejamento consta no [ANEXO I](#page-3-0) desta portaria; e
- As dúvidas sobre o procedimento de heteroidentificação podem ser dirimidas pelo e-mail [comissao.heteroidentificacao](mailto:comissao.heteroidentificacao@univasf.edu.br)@univasf.edu.br.
- 8. **INFORMAR** que o cronograma para Avaliação da Condição Socioeconômica para os candidatos convocados nas vagas dos **Grupos L1, L2, L9 e L10** neste Remanejamento consta no [ANEXO I](#page-3-0) desta portaria.
- 9. **RESSALTAR** que os candidatos dos **Grupos L9, L10, L13 e L14** devem ficar atentos à convocação (agendamento) para perícia multiprofissional, a ser divulgada na página do [PS-](https://portais.univasf.edu.br/estudante/ingresso-do-estudante/processos-seletivos/processos-seletivos/ps-icg-2020/ps-icg-2020)[ICG 2020.](https://portais.univasf.edu.br/estudante/ingresso-do-estudante/processos-seletivos/processos-seletivos/ps-icg-2020/ps-icg-2020)
- 10.**ESCLARECER** que a Univasf não se responsabiliza pela não confirmação de interesse na vaga ou pelo não envio do link do vídeo por motivos de ordem técnica dos computadores, falhas de comunicação, congestionamento das linhas de comunicação, falhas de smartphone e aplicativo, bem como outros fatores que impossibilitem a transmissão dos dados.
- 11. **DETERMINAR** que os candidatos que obtiverem a homologação da matrícula e cumprirem todos os requisitos para as vagas reservadas (cotas), bem como os estudantes da modalidade Ampla Concorrência, serão convocados posteriormente, por meio de portaria, para apresentar toda documentação original e cópias para autenticação, a fim de formar o prontuário (dossiê) do discente.

Lucimary Araújo Campos Presidente da Comissão Gestora do Processo Seletivo para Ingresso nos Cursos de Graduação Presenciais da Univasf - PS-ICG 2020

# **ANEXO I - CRONOGRAMA DE MATRÍCULA, AFERIÇÃO E AVALIAÇÃO SOCIOECONÔMICA DO REMANEJAMENTO:**

<span id="page-3-0"></span>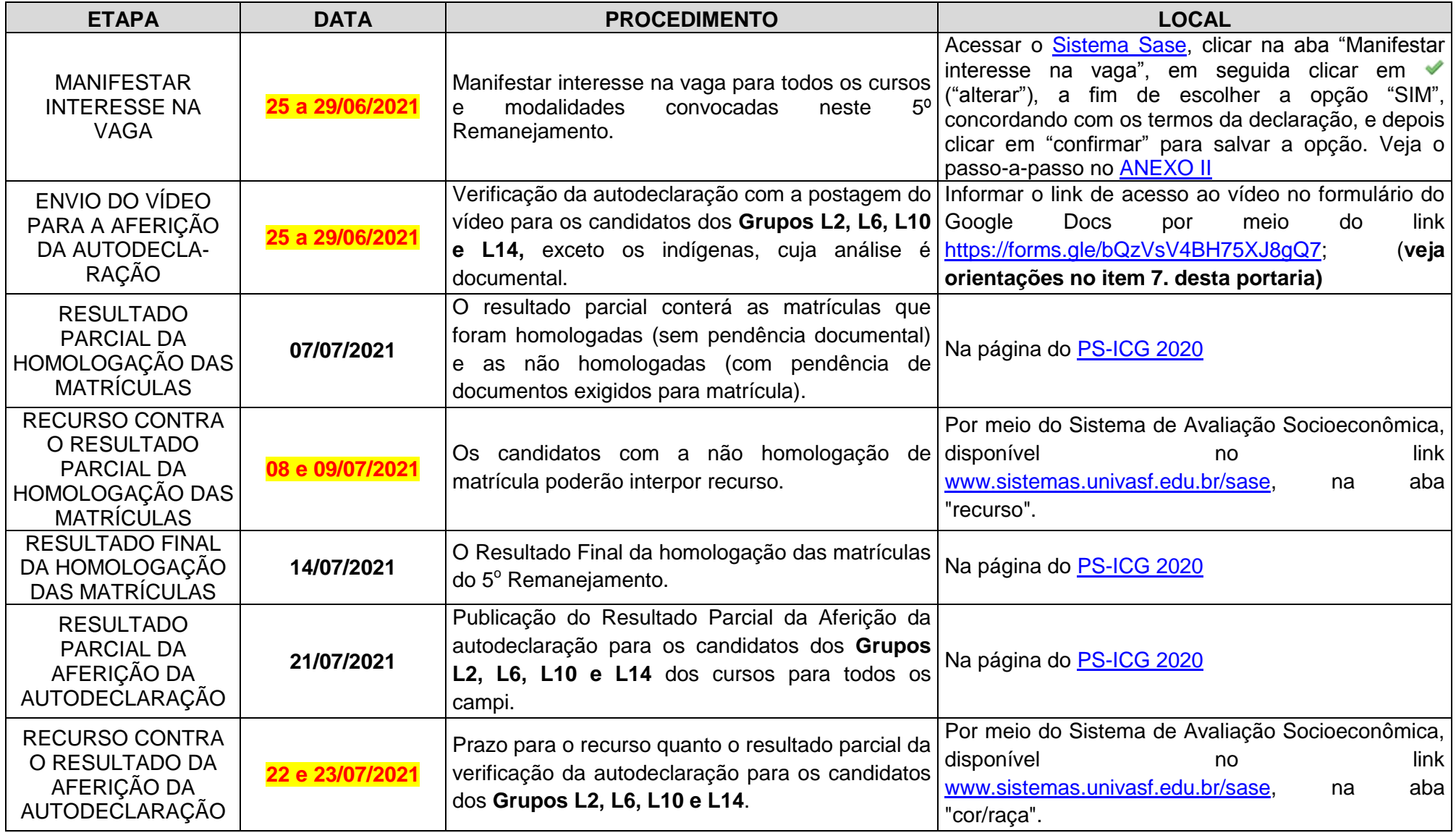

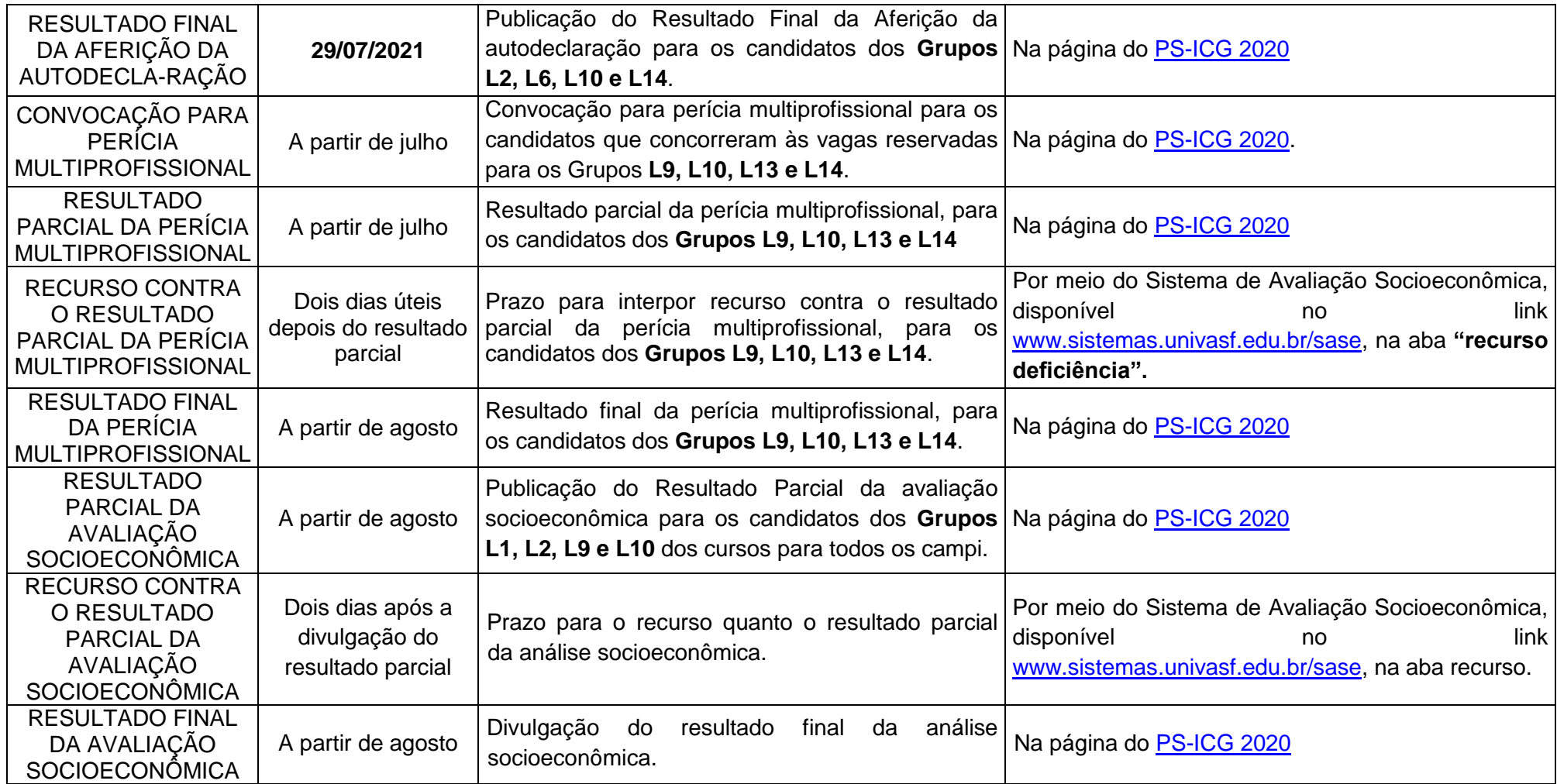

**FIM DO CRONOGRAMA**

### **ANEXO II – PASSO-A-PASSO PARA "MANIFESTAR INTERESSE NA VAGA"**

#### <span id="page-5-1"></span>1) Acesse o [Sistema Sase:](https://www.sistemas.univasf.edu.br/sase/)

![](_page_5_Picture_37.jpeg)

### <span id="page-5-0"></span>2) Clique no processo seletivo

![](_page_5_Picture_38.jpeg)

# 3) Clique no item "Manifestar interesse na vaga".

![](_page_6_Picture_24.jpeg)

# 4) Clique em « ("alterar")

![](_page_6_Picture_25.jpeg)

5) Clique na opção desejada, escolhendo o "SIM" para manifestar o interesse na vaga e depois clique em "CONFIRMAR".

![](_page_7_Picture_25.jpeg)

6) Verifique se a opção "SIM" ficou salva e acompanhe o e-mail.

![](_page_7_Picture_26.jpeg)